## Vedremo come eseguire l'esercitazione contenuta nel file .zip

Scaricabile da

http://www.iet.unipi.it/n.vanello/SMO/matlab\_smo\_2019.zip

Una volta scaricato e aperto troveremo all'interno della cartella, i seguenti file

E Esercitazione\_ECG\_smo\_2019

filtro\_differenza.m

esercitazione.m

The ecg\_es\_20121128.mat

I file che contengono comandi Matlab sono quelli che terminano in .m Sono file di testo e possono essere aperti anche con un semplice editor di testo

Abbiamo poi un pdf con un'esercitazione E un file .mat contenente i dati

Prendiamo nota del percorso dove abbiamo messo la cartella

E apriamo Matlab

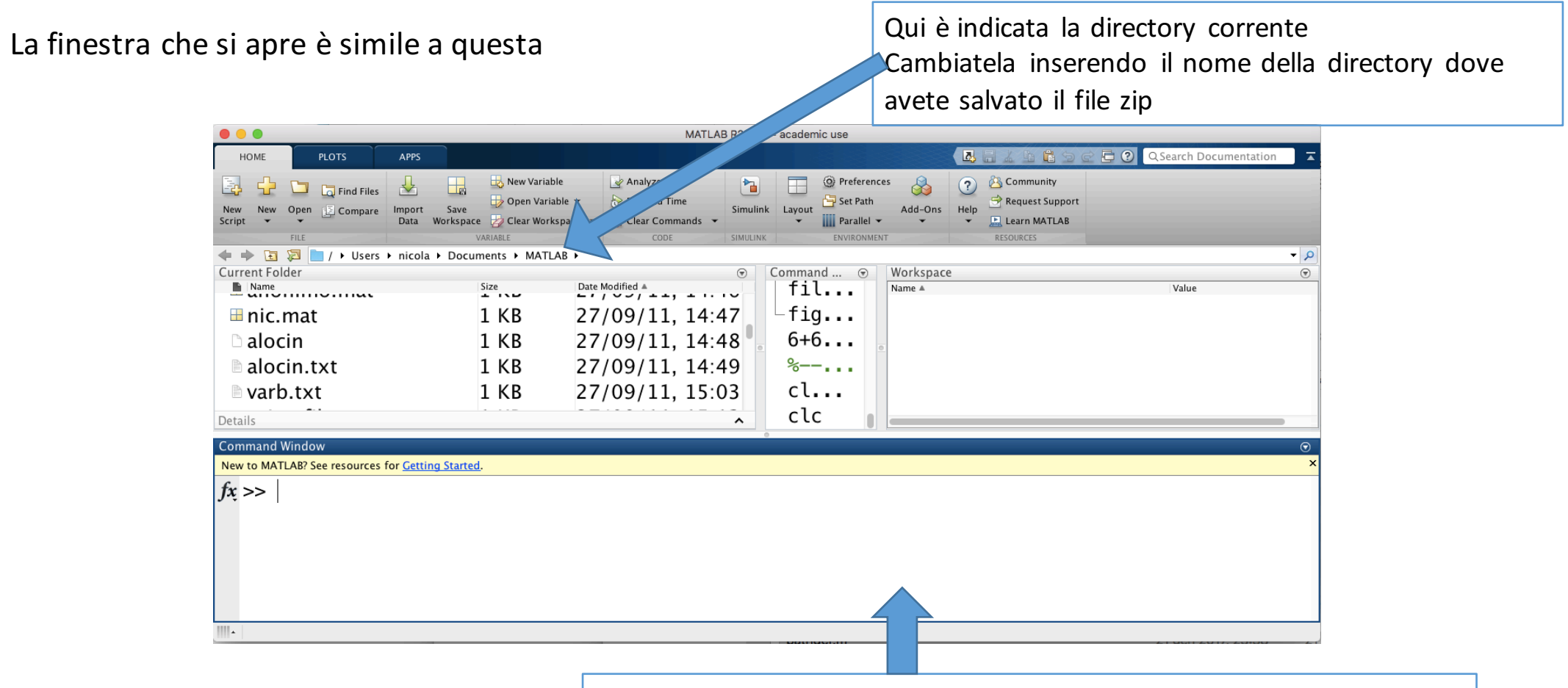

Qui si possono inserire *i* comandi. Ad esempio possiamo inserire il nome di un file .m

Se questo è nella directory corrente o in una cartella del percorso di ricerca (path) di matlab, allora questo viene eseguito

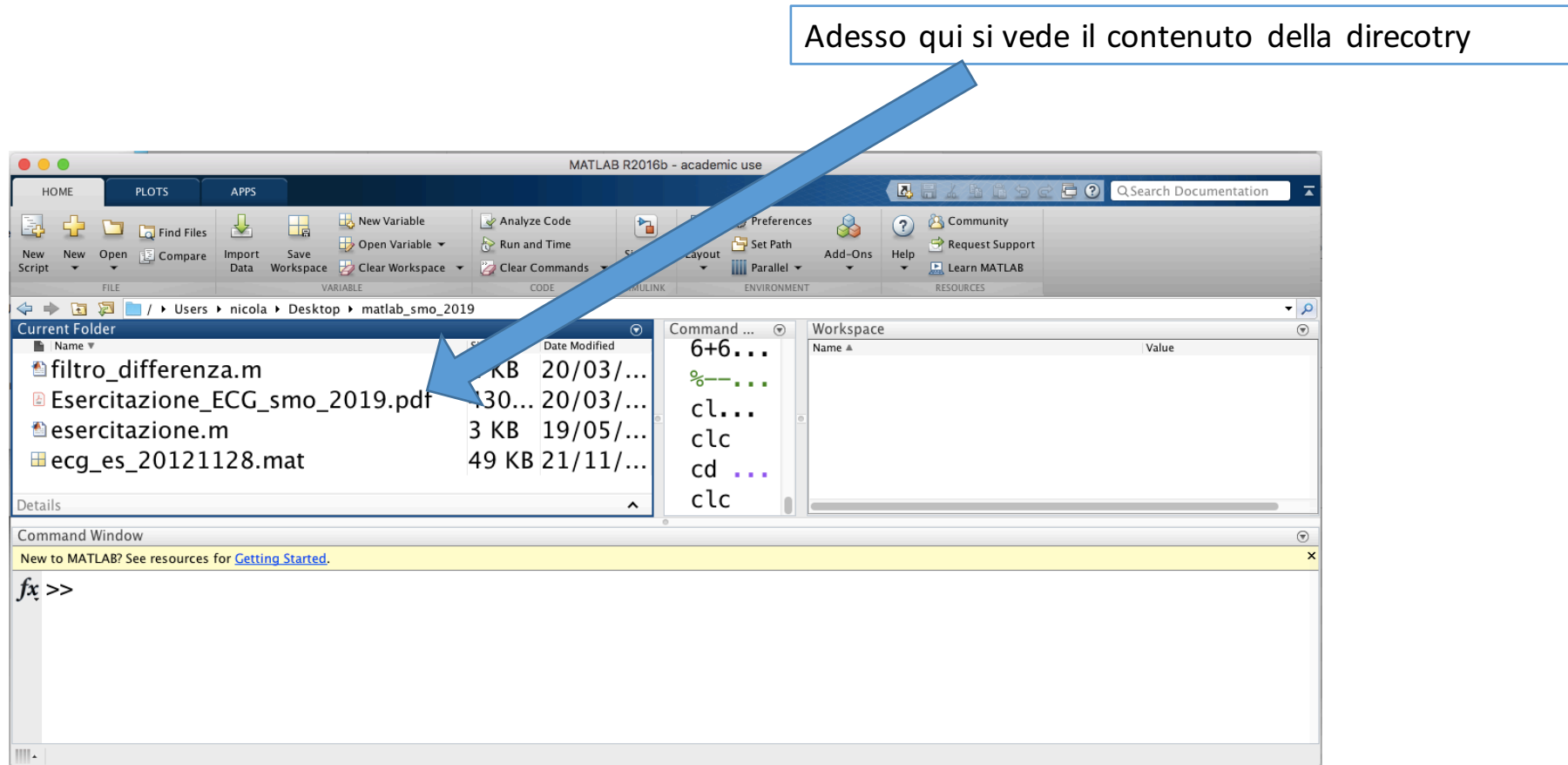

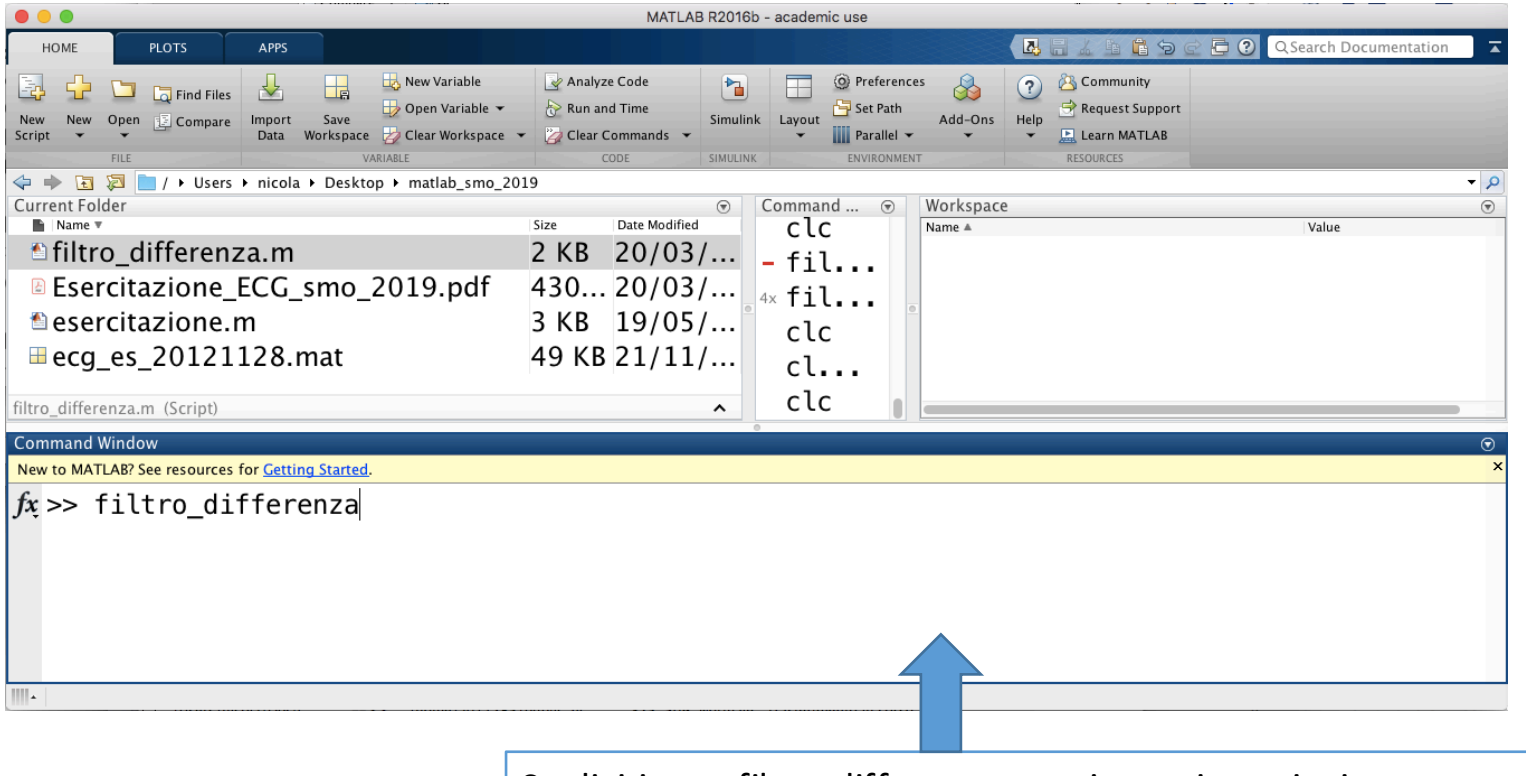

Se digitiamo filtro\_differenza e poi premiamo invio Oppure esercitazione e poi premiamo invio Mandiamo in esecuzione il programma corrispondente

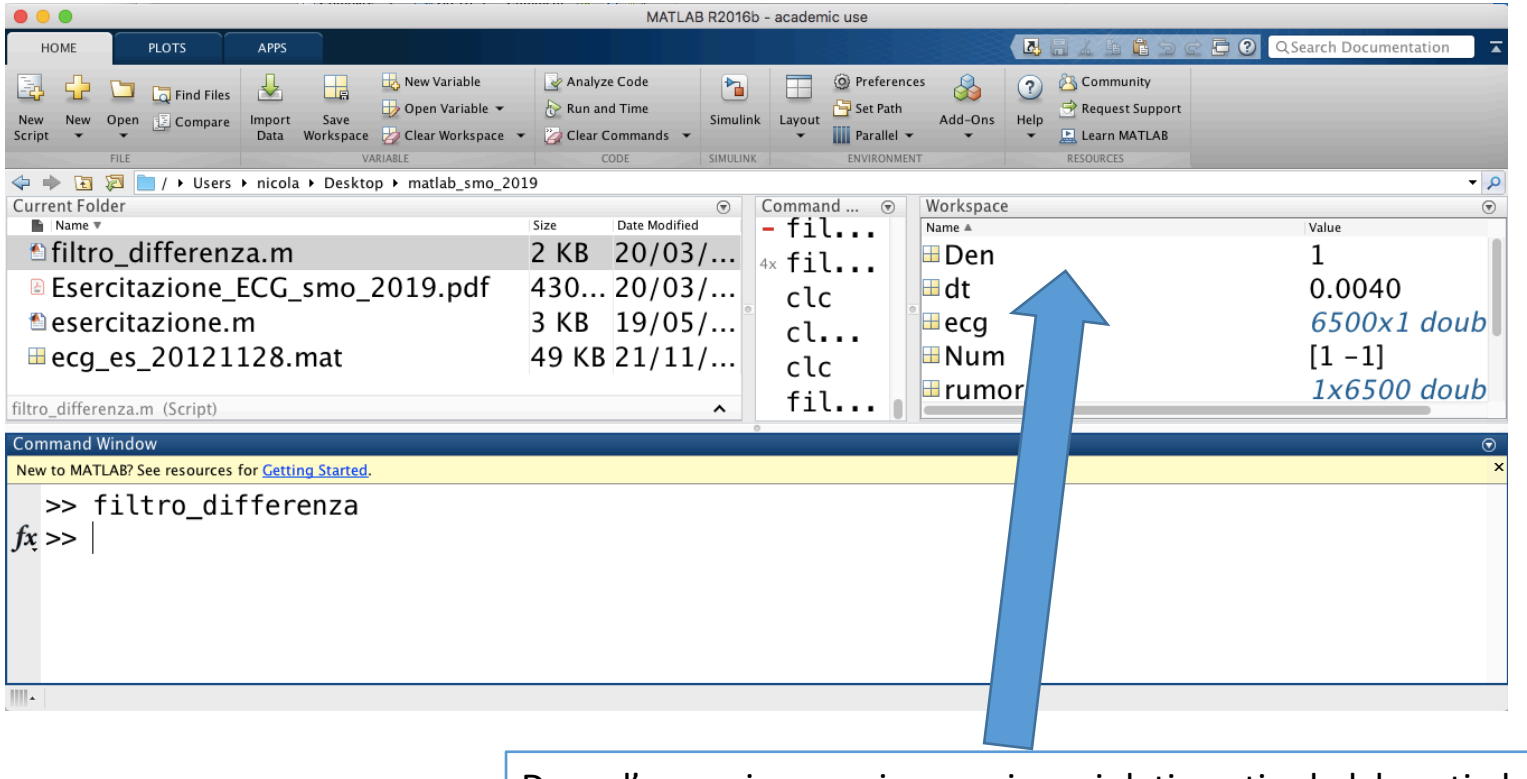

Dopo l'esecuzione qui compaiono i dati usati ed elaborati dal programma

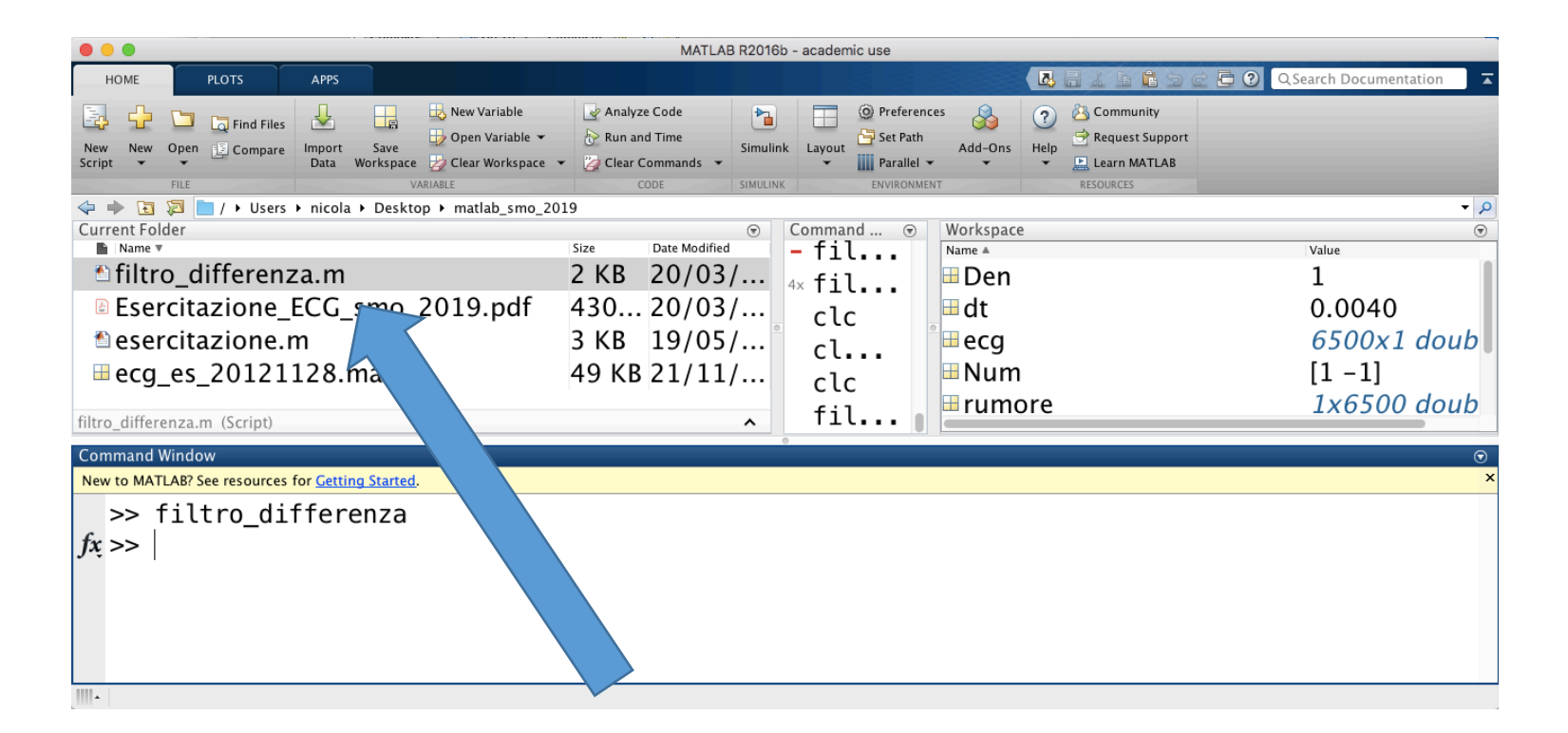

Se facciamo doppio-click su un file, è possibile se questo è del tipo .m, Aprire un programma di editing di file di codice

L'editor di Matlab, che può essere usato per creare o modificare programmi in ambiente Matlab

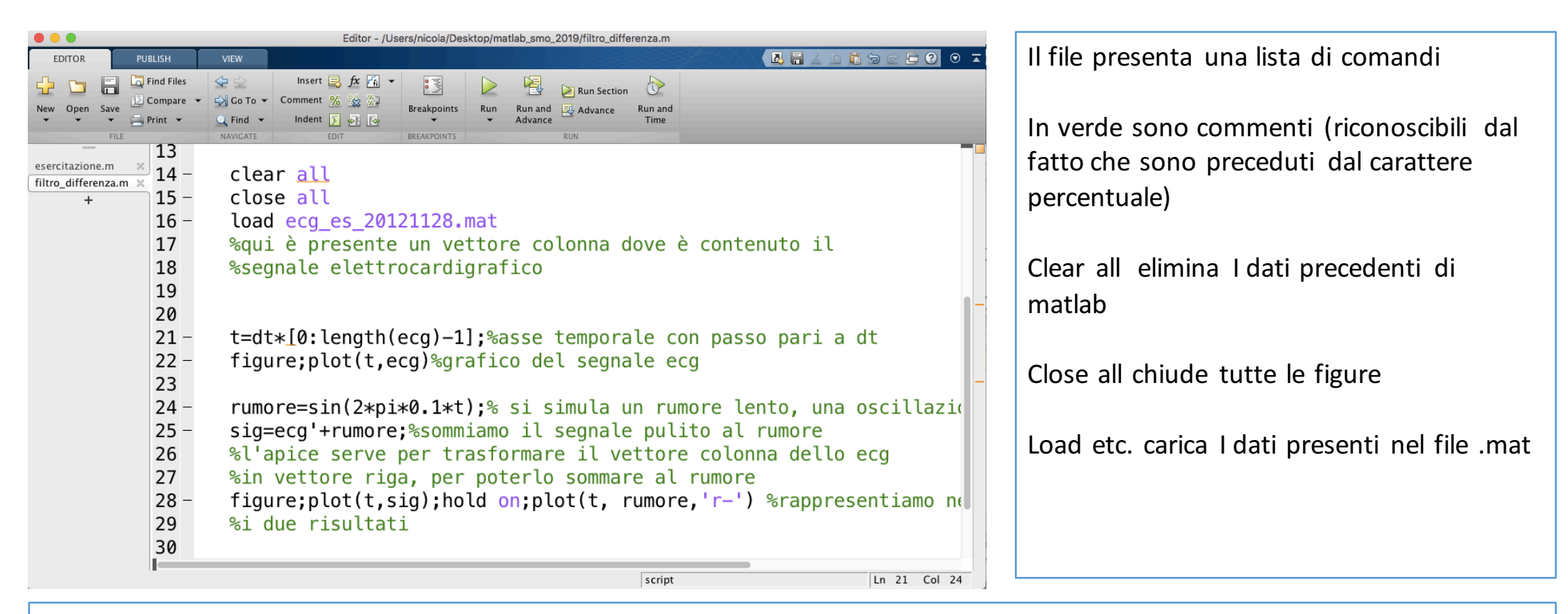

Alcune lezioni su matlab sono consultabili qui http://www.iet.unipi.it/n.vanello/mat\_did\_stru\_09\_10.html

Ma per chi volesse approfondirne l'uso è consigliato un libro di testo, come il seguente consultabile collegandosi dalla rete dell'Università di Pisa

https://www.sciencedirect.com/book/9780123850812/matlab